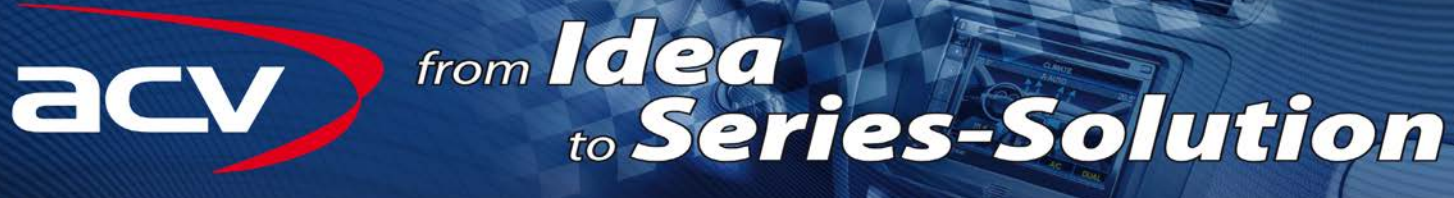

# **Video-Einspeiser 771190-1025**

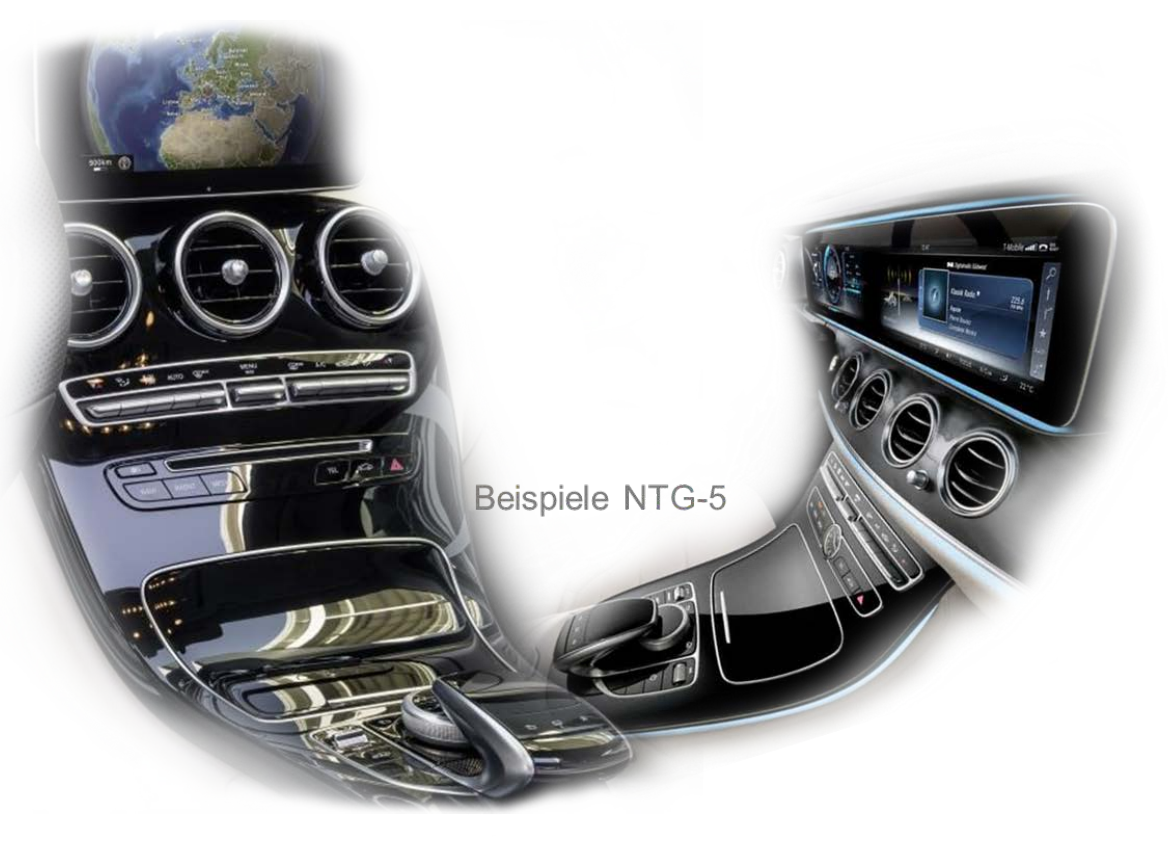

# **Passend für Mercedes Benz Fahrzeuge mit Comand Online NTG5/NTG5.1 Audio20 CD NTG5/NTG5.1 Audio20 USB NTG5/NTG5.1 mit 4-Pin HSD LVDS Anschluss am Monitor**

**Video-Einspeiser mit 2 Video-Eingängen + Rückfahrkamera-Eingang und CAN-Steuerung**

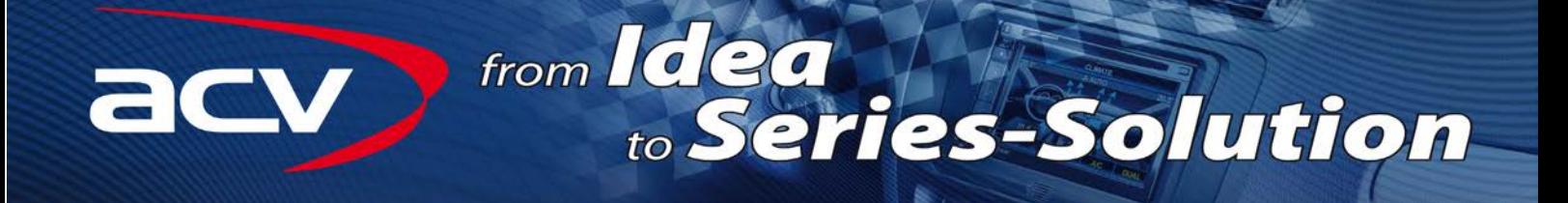

#### **Produktfeatures**

- **Video-Einspeiser für Werks-Infotainment Systeme**
- **2 FBAS Video-Eingänge für Nachrüstgeräte (z.B. DVD-Player, DVB-T Tuner, …)**
- **FBAS Rückfahrkamera-Video-Eingang**
- **Rückfahrkamera-Eingang Automatik beim Einlegen des Rückwärtsganges**
- **Abstandslinien für Rückfahrkamera aktivierbar (nicht für alle Fahrzeuge)**
- **Bildfreischaltung während der Fahrt (NUR für eingespeistes Video)**
- **kompatibel mit Werks-Rückfahrkamera**
- **Video-Eingänge nur NTSC kompatibel**

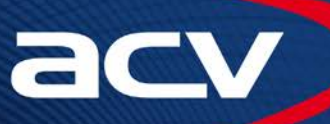

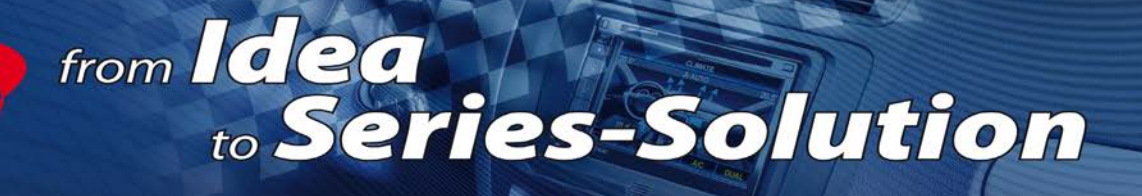

# **Inhaltsverzeichnis**

# **1. Vor der Installation**

- 1.1. Lieferumfang
- 1.2. Überprüfen der Interface-Kompatibilität mit Fahrzeug und Zubehör
- 1.3. Anschlüsse Video-Interface
- 1.4. Einstellungen der 8 Dip-Schalter (schwarz)
- 1.4.1. Aktivierung der Interface-Video-Eingänge (Dip 2-3)
- 1.4.2. Rückfahrkamera-Einstellungen (Dip 5)
- 1.4.3. Monitorauswahl (Dip 8)
- 1.5. Einstellungen der 4 Dip-Schalter (CAN-Funktion rot)

# **2. Installation**

- 2.1. Installationsort
- 2.2. Anschluss Schema
- 2.3. Verbindungen zur Head-Unit LVDS
- 2.4. Verbindungen zur Head-Unit- Quadlock
- 2.5. Anschluss von Peripheriegeräten
- 2.5.1. Video-Quellen an AV1 und AV2
- 2.5.2. Audio-Switch und Audio-Einspeisung
- 2.5.3. After-Market Rückfahrkamera
- 2.5.3.1. Fall 1: CAN-Box unterstützt den Rückwärtsgang
- 2.5.3.2. Fall 2: CAN-Box unterstützt nicht den Rückwärtsgang
- 2.5.3.3. Verbindung Video-Signal der Rückfahrkamera
- 2.6. Verbindung Video-Interface und externer Taster
- 2.7. Bildeinstellungen und Abstandslinien

# **3. Bedienung des Interface**

- 3.1. Über Comand-Tasten
- 3.2. Über externen Taster
- **4. Technische Daten**
- **5. FAQ – Fehlersuche VL2-Funktionen**
- **6. Technischer Support**

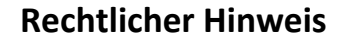

Der Fahrer darf weder direkt noch indirekt durch bewegte Bilder während der Fahrt abgelenkt werden. In den meisten Ländern/Staaten ist dieses gesetzlich verboten. Wir schließen daher jede Haftung für Sach- und Personenschäden aus, die mittelbar sowie unmittelbar durch den Einbau sowie Betrieb dieses Produkts verursacht wurden. Dieses Produkt ist, neben dem Betrieb im Stand, lediglich gedacht zur Darstellung stehender Menüs (z.B. MP3 Menü von DVD-Playern) oder Bilder der Rückfahrkamera während der Fahrt.

from Idea<br>to Series-Solution

Veränderungen/Updates der Fahrzeugsoftware können die Funktionsfähigkeit des Interface beeinträchtigen. Softwareupdates für unsere Interfaces werden Kunden bis zu einem Jahr nach Erwerb des Interface kostenlos gewährt. Zum Update muss das Interface frei eingeschickt werden. Kosten für Ein- und Ausbau werden nicht erstattet.

# **1. Vor der Installation**

Vor der Installation sollte dieses Manual durchgelesen werden. Für die Installation sind Fachkenntnisse notwendig. Der Installationsort des Interface muss so gewählt werden, dass es weder Feuchtigkeit noch Hitze ausgesetzt ist.

# **1.1. Lieferumfang**

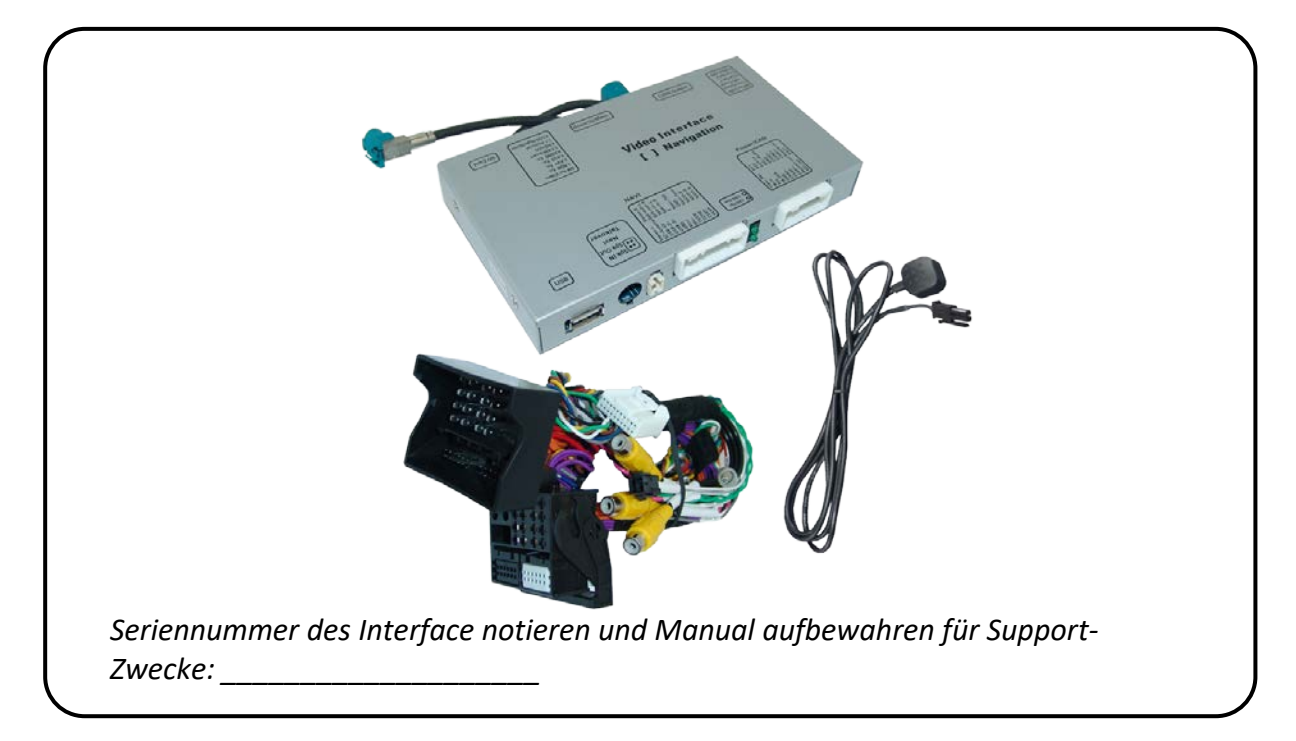

**Falls die HSD-Bildleitung des Fahrzeugkabelbaums für die Installation zu kurz ist, kann eine HSD-Verlängerung unter der Artikelnummer CAB-HSD-ML100 separat bestellt werden.**

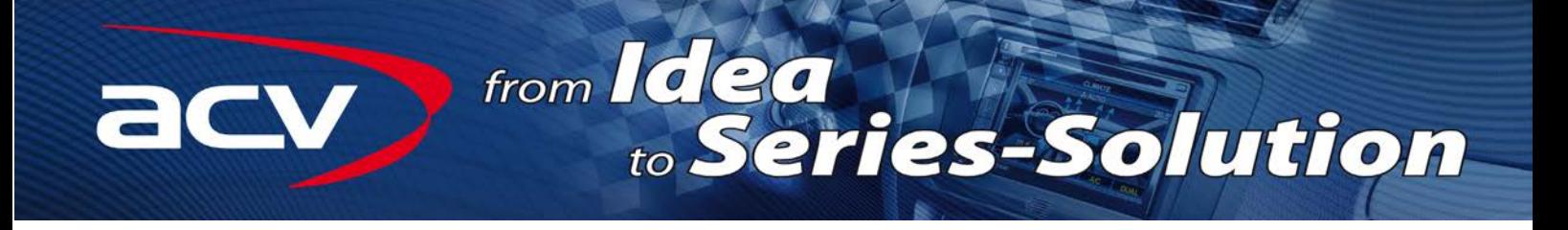

# **Überprüfen der Interface-Kompatibilität mit Fahrzeug und Zubehör**

acv

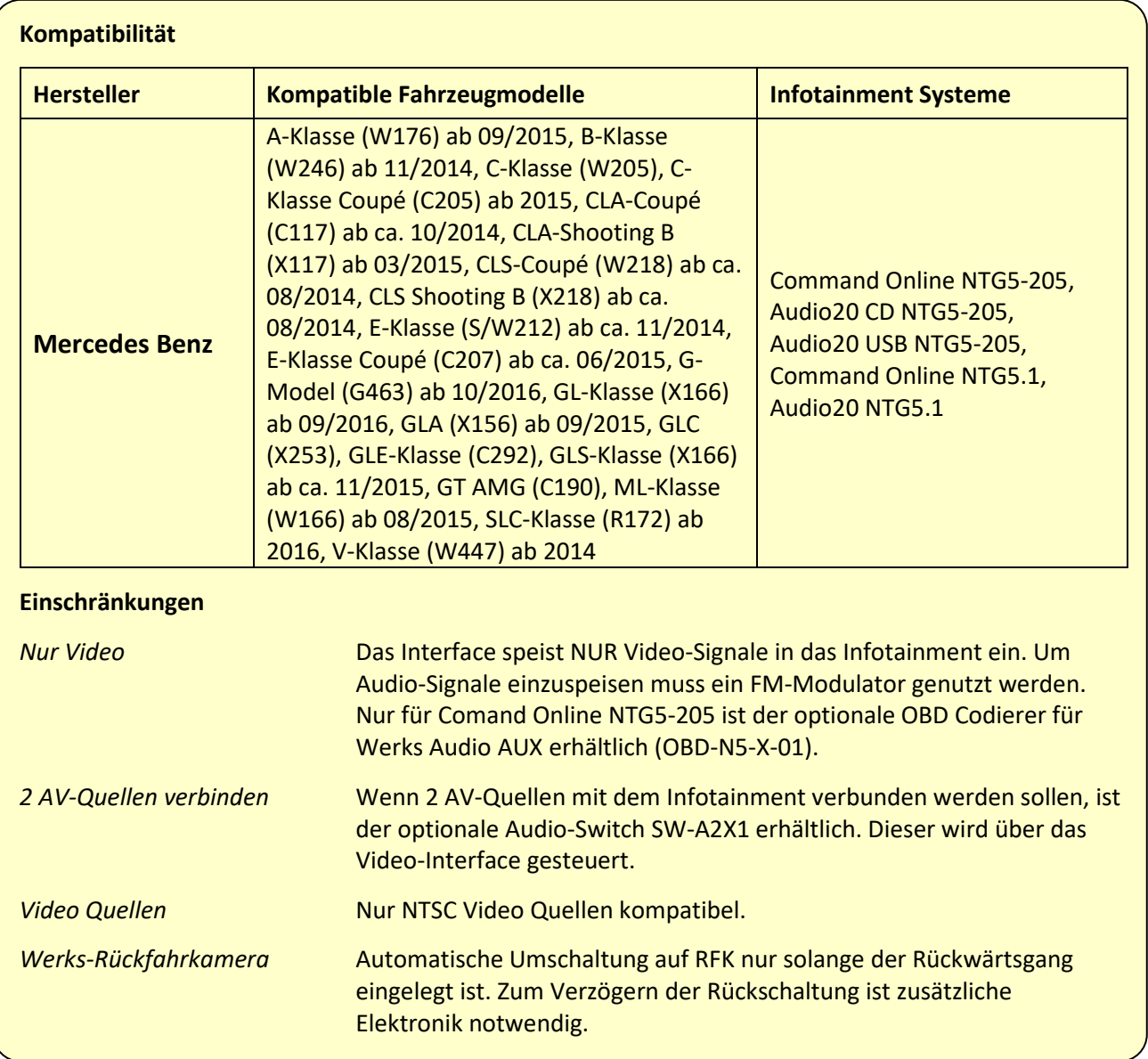

from Idea<br>to Series-Solution

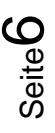

# **1.2. Anschlüsse Video-Interface**

Das Video-Interface konvertiert die Video Signale der Nachrüstquellen in ein LVDS Signal welches über verschiedene Schaltoptionen in den Werks-Monitor eingespeist wird. Ebenso liest es die digitalen Signale aus dem CAN-Bus aus und konvertiert diese wiederum für das Video-Interface.

from Idea<br>to Series-Solution

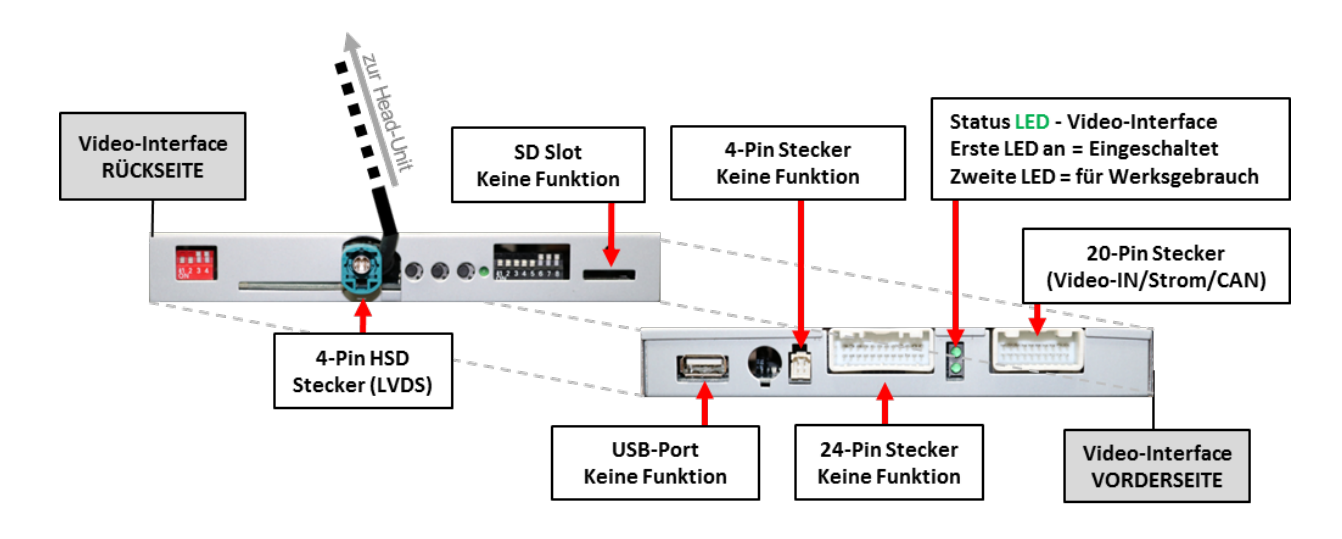

# **1.3. Einstellungen der 8 Dip-Schalter (schwarz)**

Manche Einstellungen müssen über die 8 Dip-Schalter des Video-Interface vorgenommen werden. Dip Position "unten" ist ON und Position "oben" ist OFF.

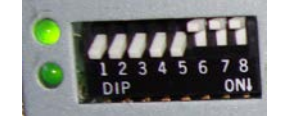

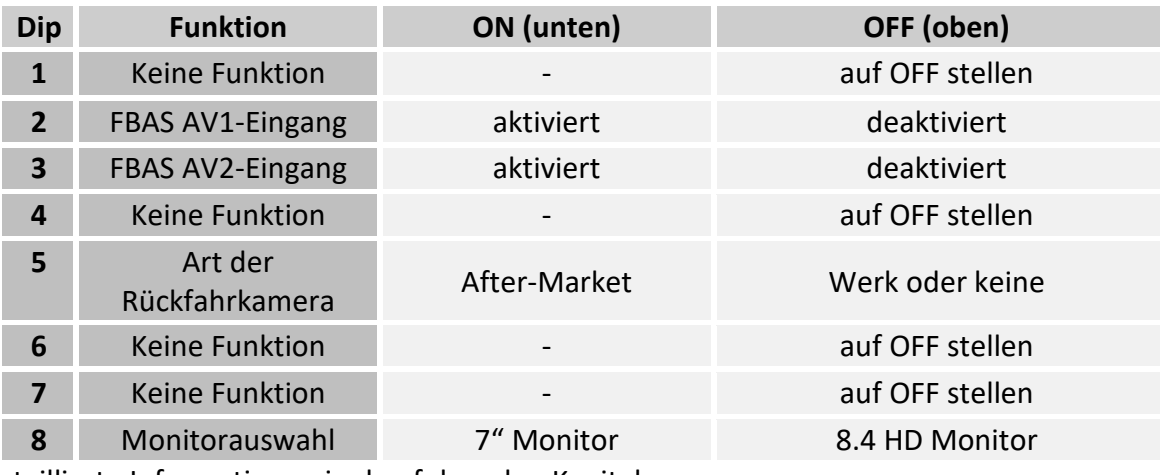

Detaillierte Informationen in den folgenden Kapiteln.

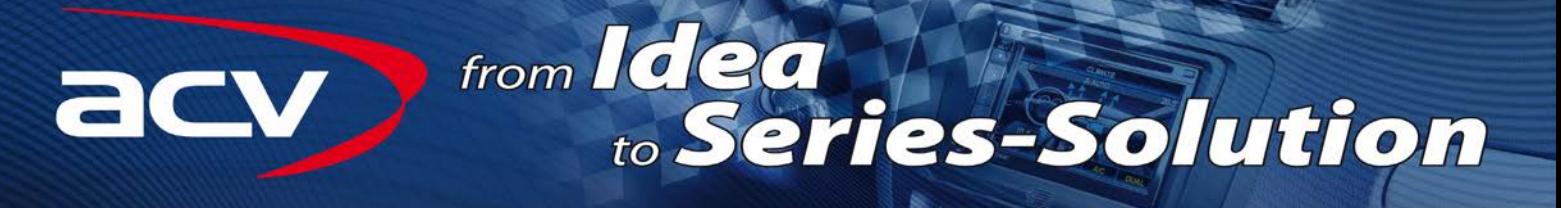

#### **1.3.1. Aktivierung der Interface-Video-Eingänge (Dip 2-3)**

Nur auf die aktivierten Video-Eingänge kann beim Umschalten auf die Video-Quellen zugegriffen werden. Es wird empfohlen, nur die erforderlichen Eingänge zu aktivieren. Die deaktivierten Eingänge werden beim Umschalten ausgelassen.

#### **1.3.2. Rückfahrkamera-Einstellungen (Dip 5)**

Bei Dip-Schalterstellung OFF schaltet das Interface auf Werk-LVDS Bild für vorhandene Werks-Rückfahrkamera oder Werks-PDC Darstellung solange der Rückwärtsgang eingelegt ist. Bei Dip-Schalterstellung ON schaltet das Interface auf den Rückfahrkamera-Eingang "Camera-IN" solange der Rückwärtsgang eingelegt ist.

#### **1.3.3. Monitorauswahl (Dip 8)**

Dip 8 regelt die monitorspezifischen Bildeinstellungen. Die "ON" Stellung entspricht dem 7" Monitor und die "OFF" Stellung entspricht dem 8.4" HD Monitor. Sollte sich das Bild bei der Umstellung nicht verbessern, noch einmal umschalten und nach jeder Veränderung des Dip Schalters den Stromkreis an der Interface-Box kurz trennen (Power-Reset).

#### **1.4. Einstellen der 4 Dip-Schalter (CAN-Funktion – rot)**

Dip Position "unten" ist ON und Position "oben" ist OFF.

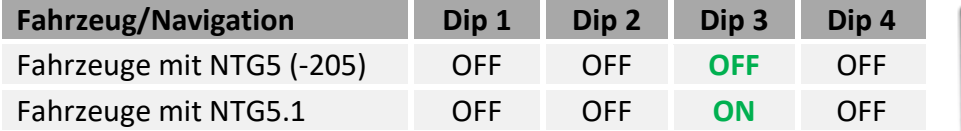

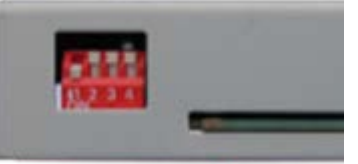

# **2. Installation**

**Zündung ausstellen und Fahrzeugbatterie nach Werksangaben abklemmen! Darf gemäß Werksangaben die Fahrzeugbatterie nicht abgeklemmt werden, reicht es in den meisten Fällen aus das Fahrzeug in den Sleep-Modus zu versetzen. Sollte dieses nicht funktionieren, kann die Fahrzeugbatterie mit einer Widerstandsleitung abgeklemmt werden.**

**Das Interface benötigt Dauerstrom. Kommt die Spannungsversorgung nicht direkt von der Fahrzeugbatterie, muss überprüft werden, ob die Spannungsversorgung dauerhaft und startstabil ist.**

```
2.1. Installationsort: Das Interface wird an der Rückseite der Head-Unit installiert.
```
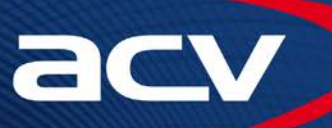

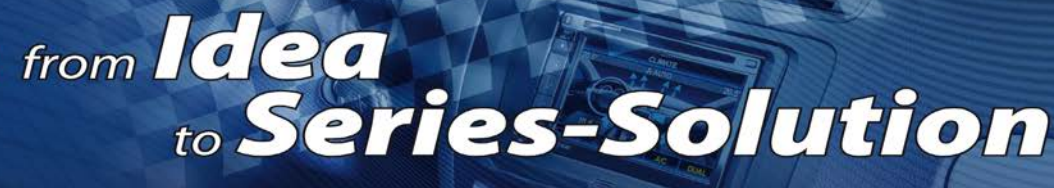

# **2.2. AnschlussSchema**

# **2.3. Verbindungen zur Head-Unit - LVDS**

Die Comand Head-Unit ausbauen.

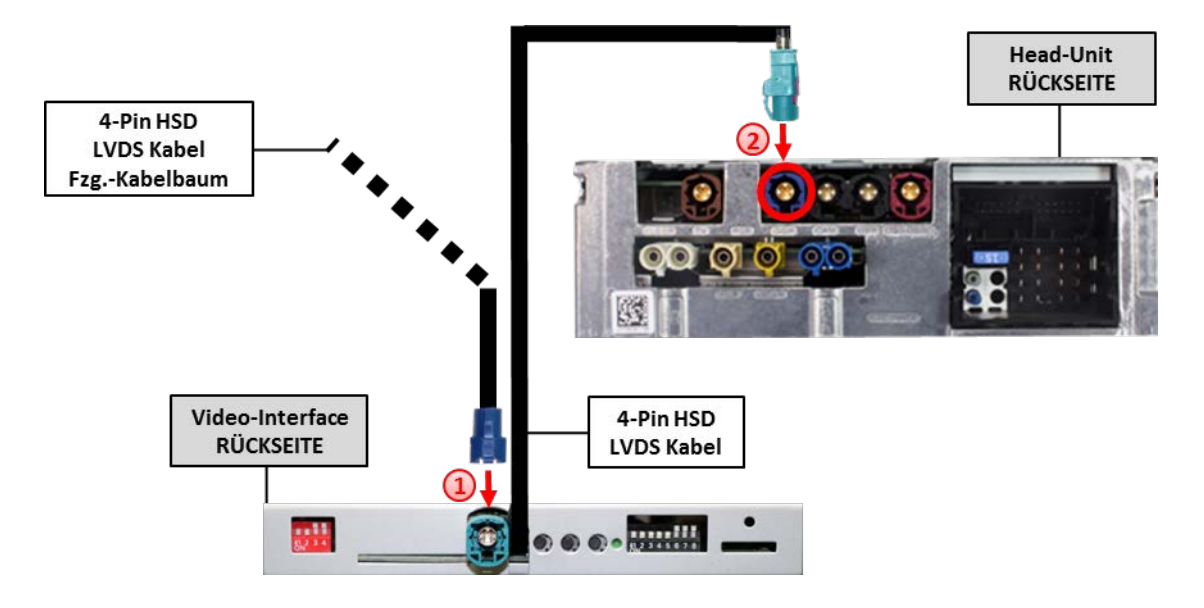

Die **blaue** 4-Pin HSD LVDS Buchse des Fahrzeug-Kabelbaumes an der Rückseite der Head-Unit abstecken und mit dem **wasserblau** farbenen 4-Pin HSD LVDS Stecker der Box verbinden. **1**

Die **wasserblau** farbene 4-Pin HSD Buchse des 4-Pin HSD LVDS Kabels mit dem **blauen** 4-Pin HSD LVDS Stecker der Head-Unit verbinden. **2**

**Hinweis:** Je nach Einbauort und Platzangebot kann das beigefügte 4-Pin HSD Verlängerungskabel (CAB-HSD-ML100) verwendet werden.

**Hinweis:** Falls die HSD-Bildleitung des Fahrzeugkabelbaums für die Installation zu kurz ist, kann eine HSD-Verlängerung unter der Artikelnummer CAB-HSD-ML100 separat bestellt werden.

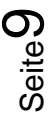

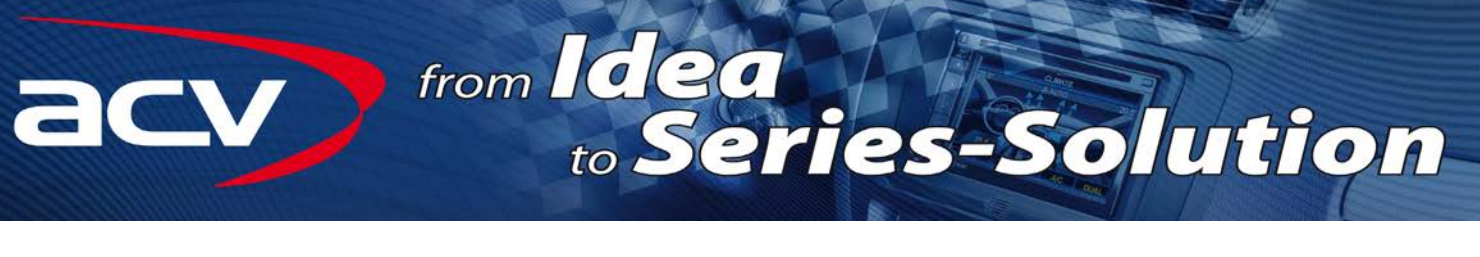

# **2.4. Verbindungen zur Head-Unit - Quadlock**

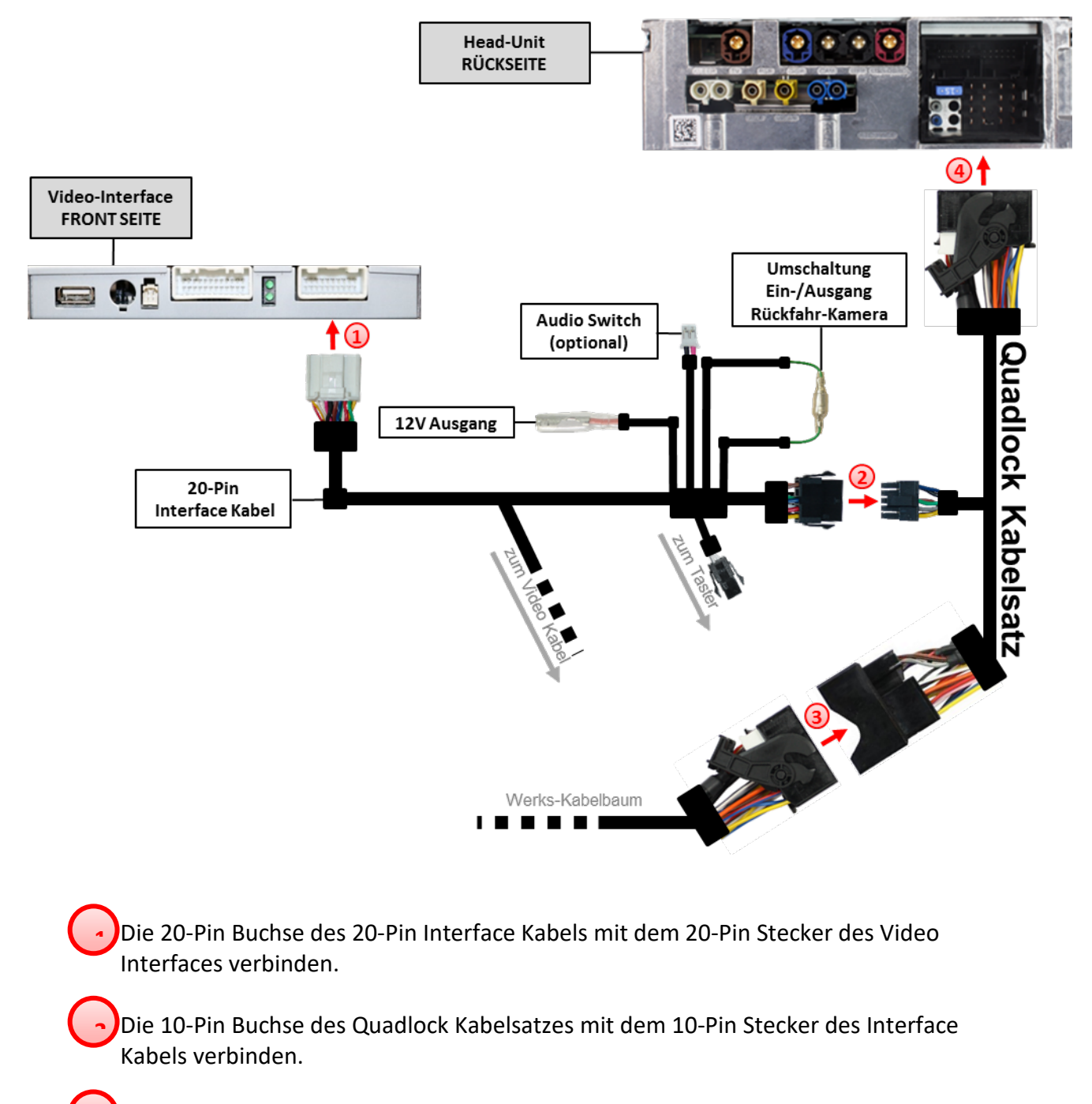

Die Quadlock-Buchse des Fahrzeugkabelbaums an der Rückseite der Head-Unit Abstecken und mit dem Quadlockstecker des Quadlock Kabelsatzes verbinden. **3**

Die Quadlock-Buchse des Quadlock Kabelsatzes mit dem Quadlock-Stecker der Head-Unit verbinden. **4**

Seite<sup>1</sup>

# **2.5. Anschluss von Peripheriegeräten**

Es ist möglich zwei After-Market AV-Quellen und eine After-Market Rückfahrkamera an das Interface anzuschließen.

from Idea<br>to Series-Solution

**Vor der endgültigen Installation empfehlen wir einen Testlauf, um sicherzustellen, dass Fahrzeug und Interface kompatibel sind. Aufgrund von Änderungen in der Produktion des Fahrzeugherstellers besteht immer die Möglichkeit der Inkompatibilität.**

Hinweis: Das einzelne graue und das einzelne schwarze Kabel werden bei der Installation nicht benötigt und sollten isoliert werden.

**2.5.1. Video-Quellen an AV1 und AV2**

Seite<sup>1</sup>

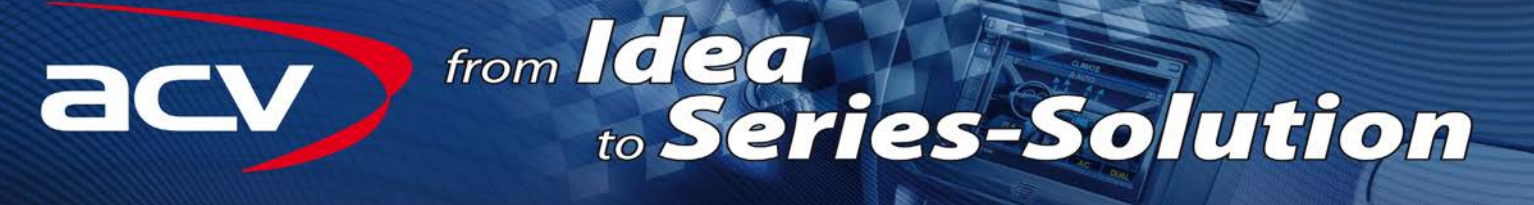

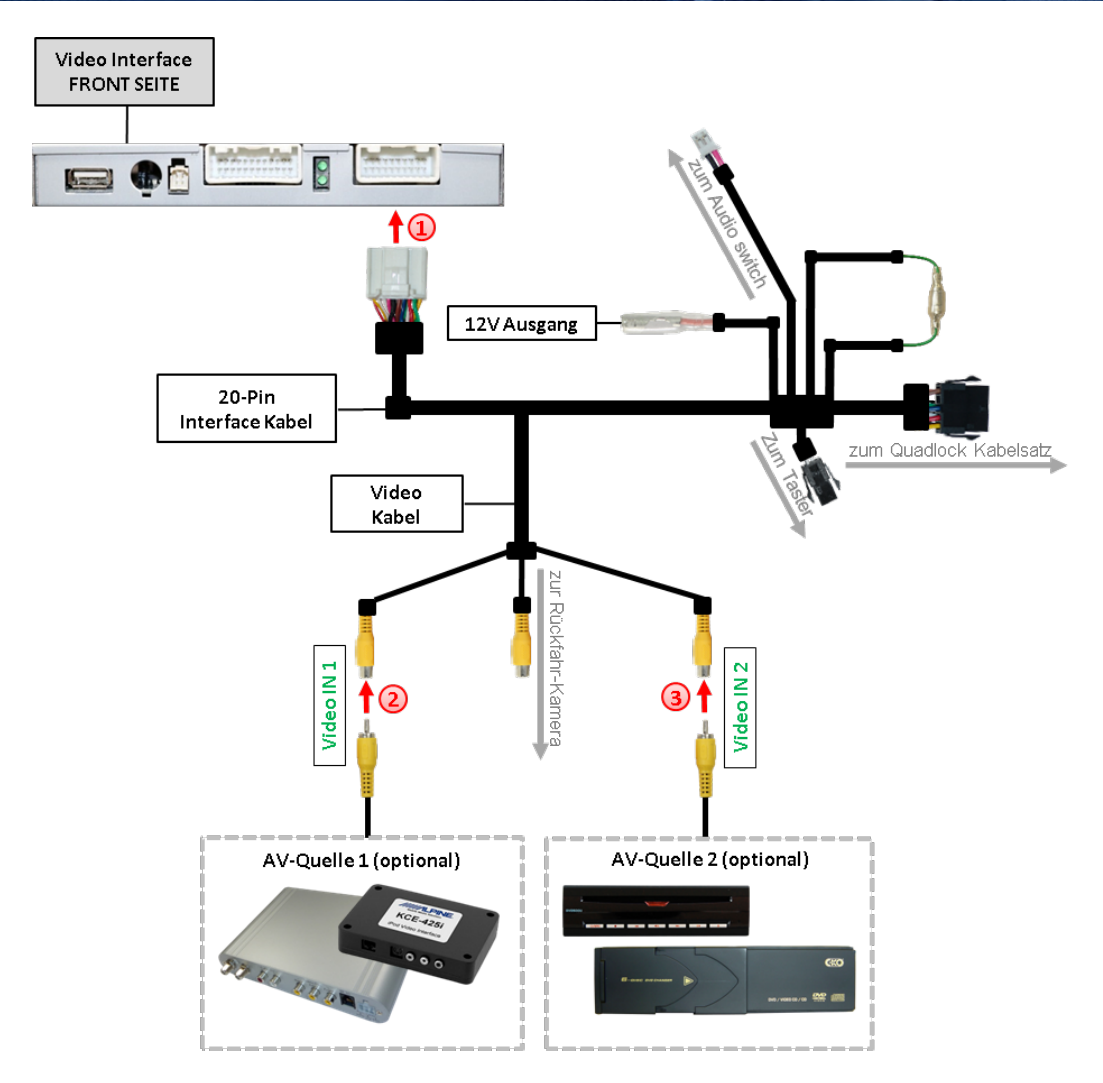

Die 20-Pin Buchse des Interface Kabels mit dem 20-Pin Stecker des Video-Interface verbinden. **1**

Den Video-Cinch der AV-Quelle 1 mit der Cinch-Buchse Video IN1 des 20-Pin Anschluss Kabels verbinden.

Den Video-Cinch der AV-Quelle 2 mit der Cinch-Buchse Video IN2 des 20-Pin Anschluss Kabels verbinden.

**2**

**3**

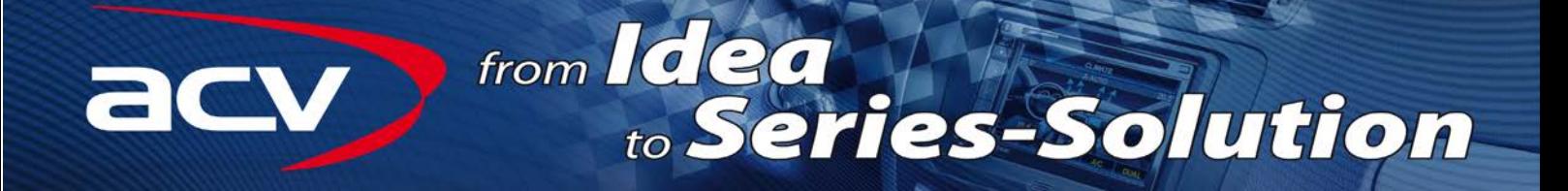

#### **2.5.2. Audio-Switch und Audio-Einspeisung**

Dieses Interface kann nur Video-Signale in das Werks-Infotainment einspeisen. Ist eine AV-Quelle angeschlossen, muss die Audio-Einspeisung über den Werks-AUX Eingang oder einen FM-Modulator erfolgen. Beim Umschalten des Video-Interface von AV1 auf AV2 wird auch das am optional erhältlichen Audio-Switch angeschlossene Audio-Signal automatisch umgeschaltet. Das eingespeiste Video-Signal kann parallel zu jedem Audio-Modus des Werks-Infotainments aktiviert werden.

**Hinweis:** Wenn 2 AV-Quellen angeschlossen werden sollen wird der optional erhältlichen Audio-Switch SW-A2X1 benötigt. Beim Umschalten des Video-Interface von Video-IN1 auf Video-IN2 wird auch das Audio-Signal automatisch durch den externen Audio-Switch SW-A2X1 umgeschaltet.

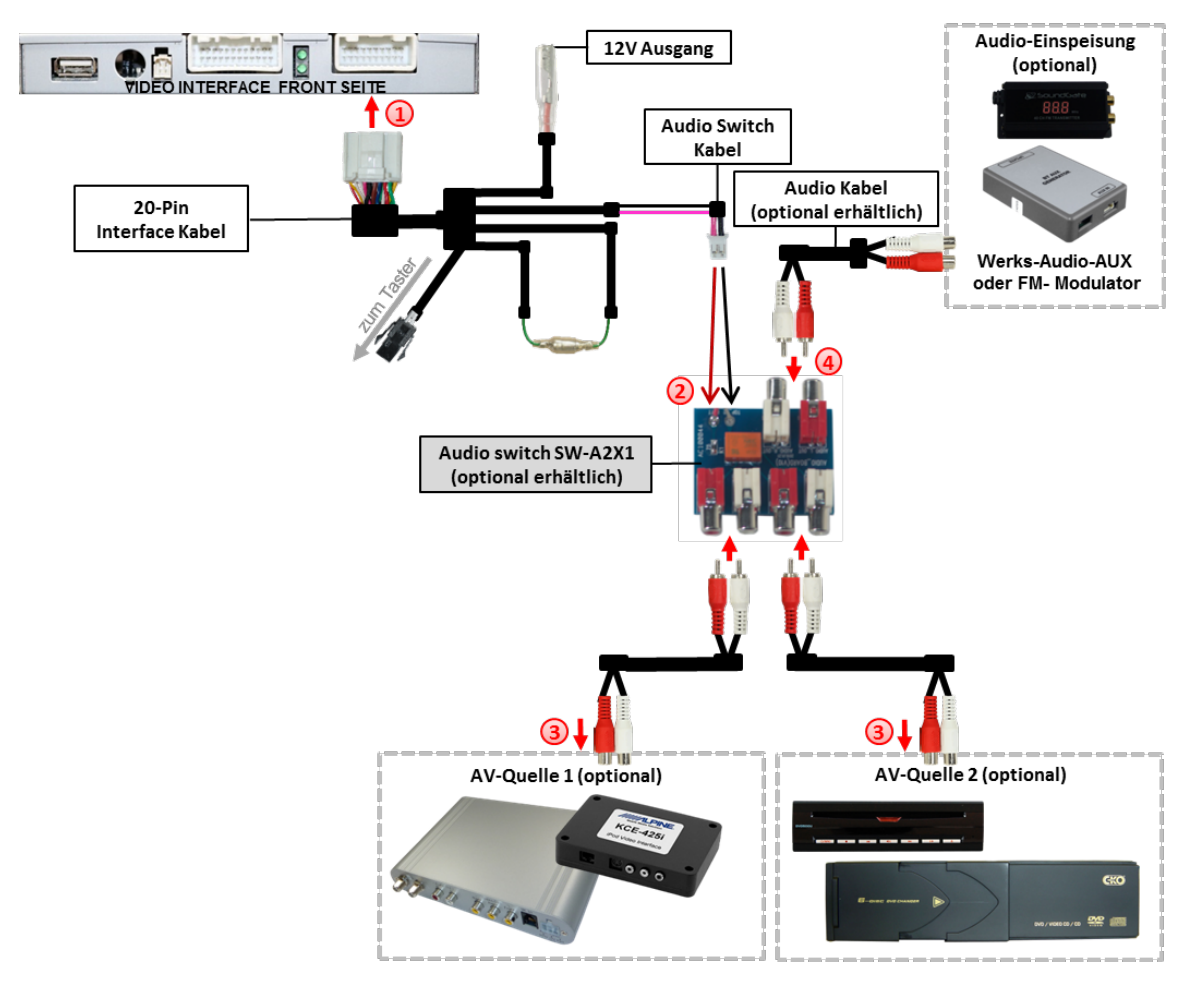

Seite13

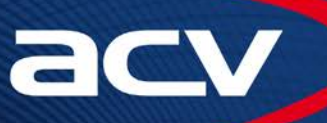

**2**

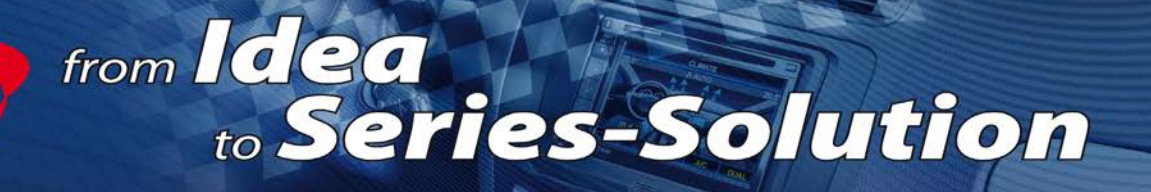

Die 20-Pin Buchse des Interface Kabels mit dem 20-Pin Stecker des Video Interfaces verbinden. **1**

Die gedrillten pink- und schwarz farbenen Leitungen des Interface Kabels mit dem Strom Eingang des Audio Switches verbinden. Das pinke Leitung am Eingang "BATT" und die schwarze Leitung an dem grauen Kabel daneben anschließen.

Die Audio-Cinch der AV-Quelle 1 und der AV Quelle2 mit den Cinch-Buchsen "AUDIO-IN1" und "AUDIO-IN2" des Audio Switches verbinden. **3**

Die Audio Cinch Stecker des Werks-audio-AUX Inputs mit den Cinch Buchsen "AUDIO-OUT" des Audio Switches verbinden. **4**

# **2.5.3. After-Market Rückfahrkamera**

Manche Fahrzeuge haben einen anderen Rückwärtsgang-Code auf dem CAN-Bus, welcher mit dem Video-Interface nicht kompatibel ist. Daher gibt es 2 verschiedene Möglichkeiten der Installation. Wenn das Video-Interface ein Rückwärtsgang-Signal erhält, müssen +12V auf der grünen Leitung anliegen, während der Rückwärtsgang eingelegt ist.

from Idea<br>to Series-Solution

**Hinweis**: Vor dem Test nicht vergessen, den Dip 5 des Video-Interface auf ON zu stellen.

# **2.5.3.1. Fall 1: Video-Interface erhält das Rückwärtsgang-Signal**

Liefert das Video-Interface +12V auf die grüne Leitung des 20-Pin Kabels während der Rückwärtsgang eingelegt ist, schaltet dieses bei Einlegen des Rückwärtsganges auch automatisch auf den Rückfahrkamera-Eingang "CAM".

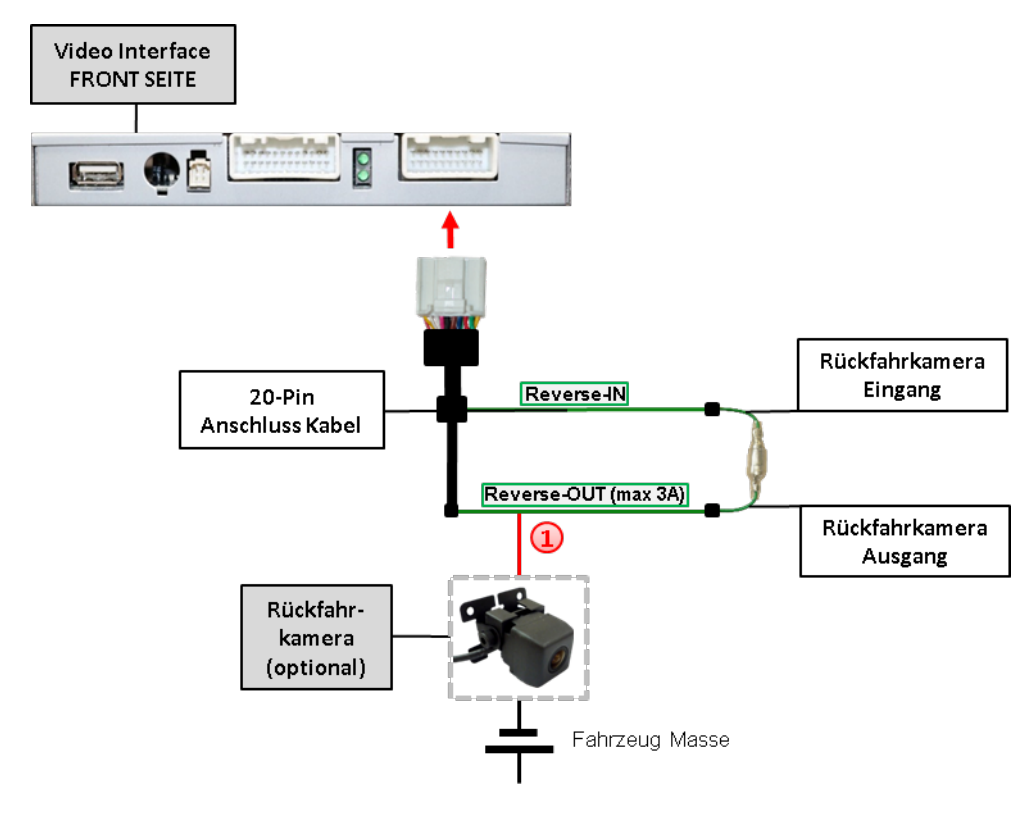

Die 12V Stromversorgung für die After-Market Rückfahrkamera (max. 3A) erfolgt durch Anschließen an die grüne Leitung um einen unnötigen Dauerbetrieb der Kameraelektronik zu vermeiden. **1**

Die beiden grünen Kabel "Reverse-IN" und "Reverse-OUT" müssen für den Betrieb miteinander verbunden bleiben.

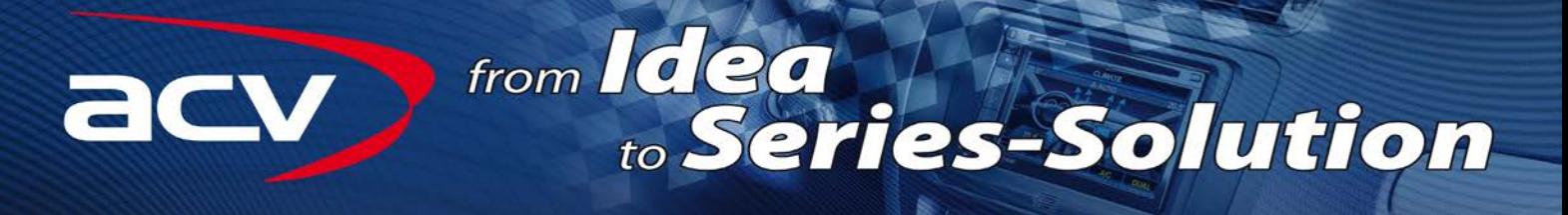

# **2.5.3.2. Fall 2: Interface erhält kein Rückwärtsgang-Signal**

Liefert das Video Interface nicht +12V auf die grüne Leitung des 20-Pin Kabels während der Rückwärtsgang eingelegt ist (nicht alle Fahrzeuge sind kompatibel), wird ein externes Umschaltsignal vom Rückfahrlicht benötigt. Da die Stromversorgung des Rückfahrlichtes nicht immer spannungsstabil ist, wird ein handelsübliches Schließer-Relais (z.B. AC-RW-1230 mit Verkabelung AC-RS5) oder ein Entstörfilter (z.B. AC-PNF-RVC) benötigt. Das untere Schaubild zeigt das Anschlussdiagramm des Relais.

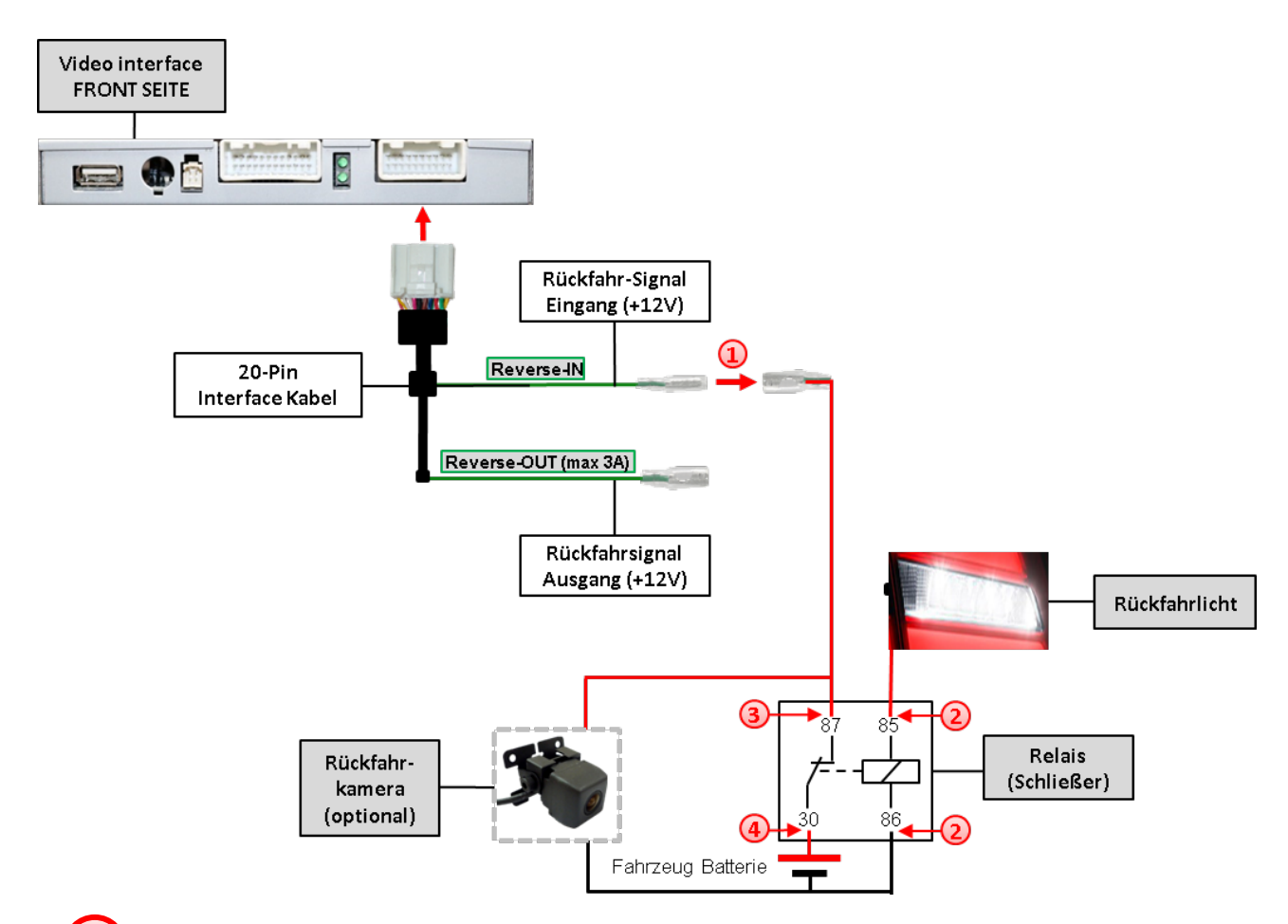

Stecker und Buchse der grünen Kabelverbindung des 20-Pin Kabels voneinander trennen und das grüne Eingangskabel "Reverse-IN" mit der Ausgangsklemme (87) des Relais verbinden. **1**

**Hinweis:** Die beste Anschlusslösung sollte sein, einen 4mm Rundstecker auf das Relais Ausgangskabel zu krimpen und mit der am grünen Kabel befindlichen 4mm Buchse zu verbinden, nicht zuletzt um Kurzschlüsse zu vermeiden.

Das Ausgangskabel "Reverse-OUT" ist ohne Funktion und bleibt unangeschlossen. Das Rückfahrlicht Stromkabel mit Schaltspule (85) und die Fahrzeug-Masse mit Schaltspule (86) des Relais verbinden. **2**

Das Rückfahrkamera-Stromkabel mit der Ausgangsklemme (87) des Relais verbinden wie zuvor mit dem grünen "Reverse IN"-Kabel geschehen. Dauerstrom +12V mit Eingangsklemme (30) des Relais verbinden. **4 3**

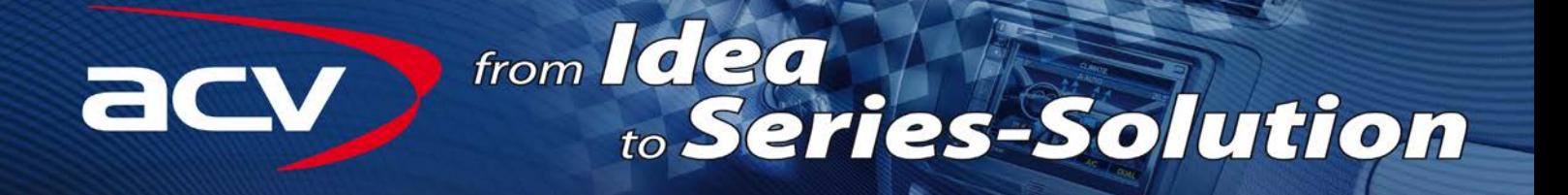

# **2.5.3.3. Verbindung Video-Signal der Rückfahrkamera**

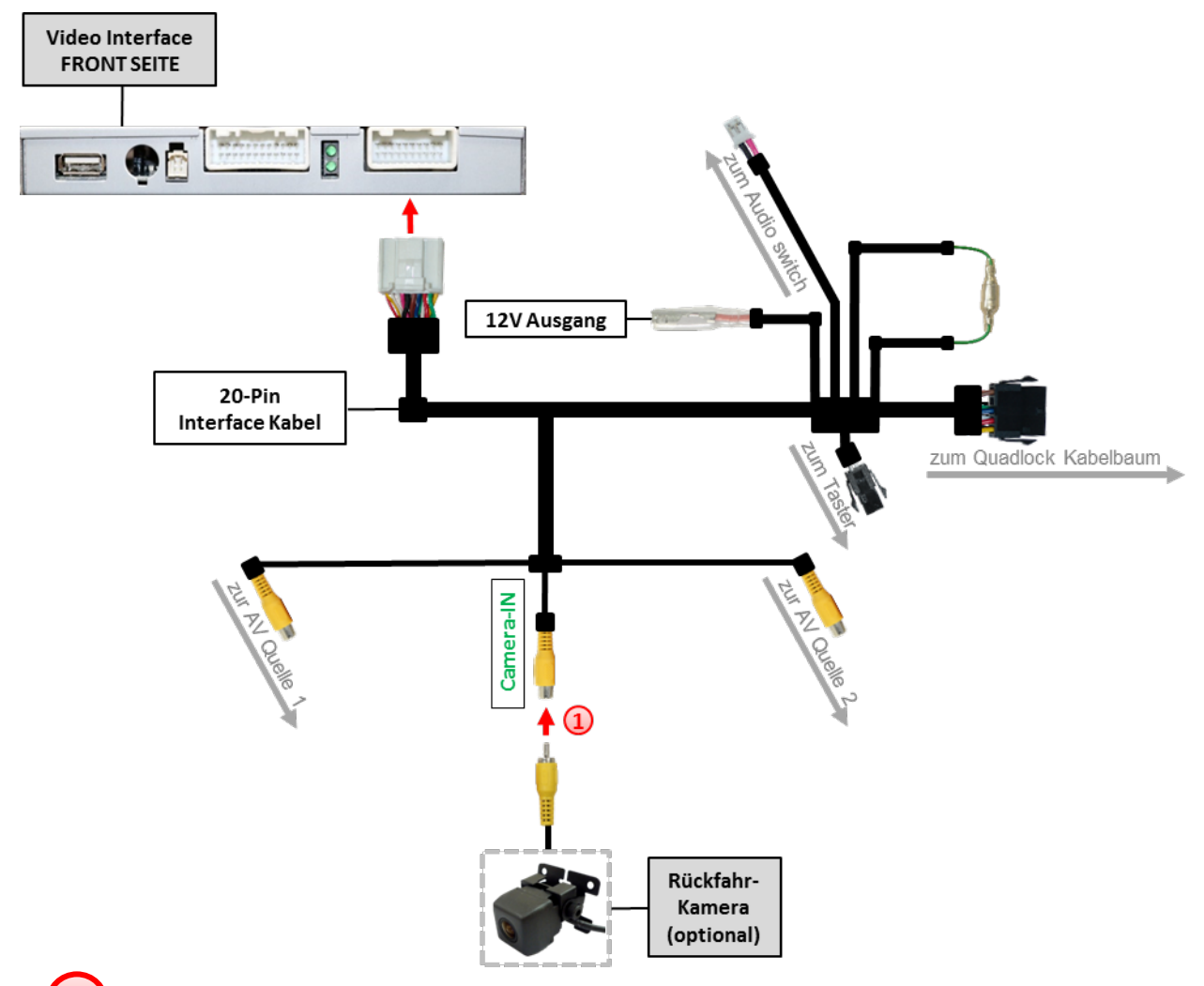

Den Video Cinch-Stecker der After-Market Rückfahrkamera mit der Cinch-Buche "Camera-IN"am Videokabel des Video-Interface verbinden. **1**

Hinweis: Bildeinstellungen für den "Camera-IN" Eingang müssen an AV2 eingestellt werden.

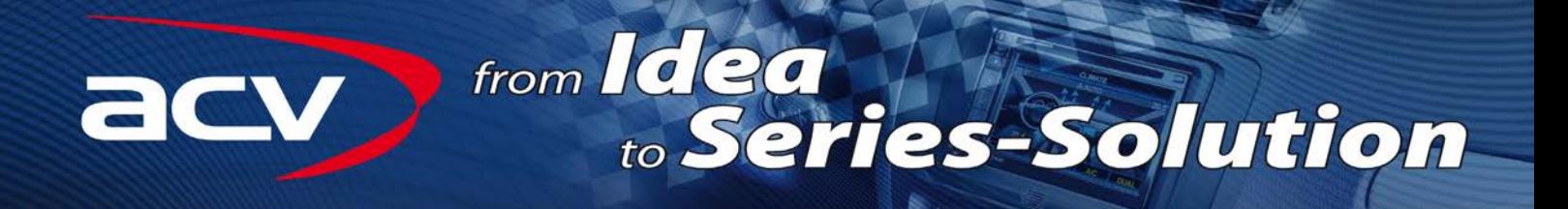

#### **2.6. Verbindung Video-Interface und externer Taster**

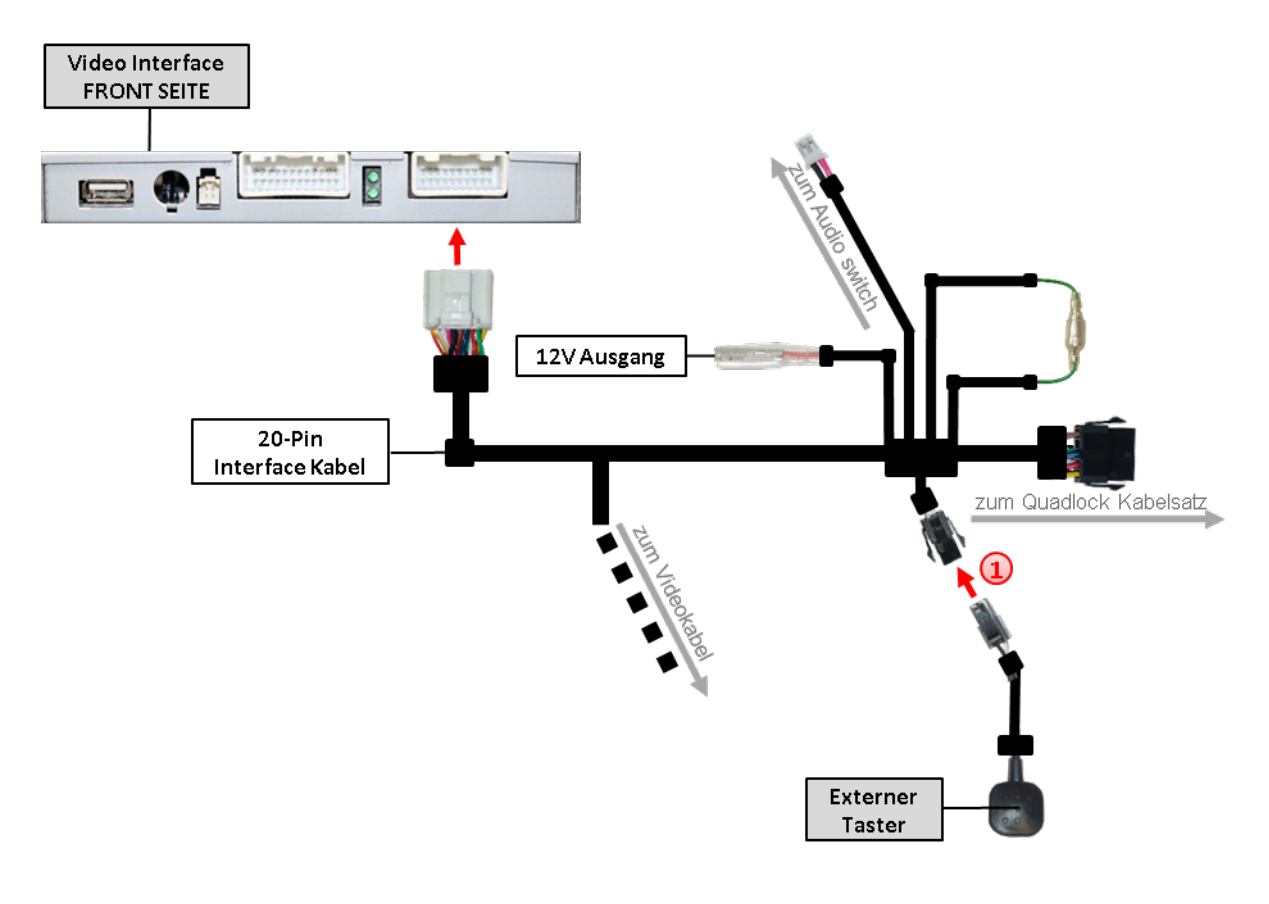

Die 4-Pin Buchse des externen Tasters mit dem 4-Pin Stecker des Video-Interface verbinden. **1**

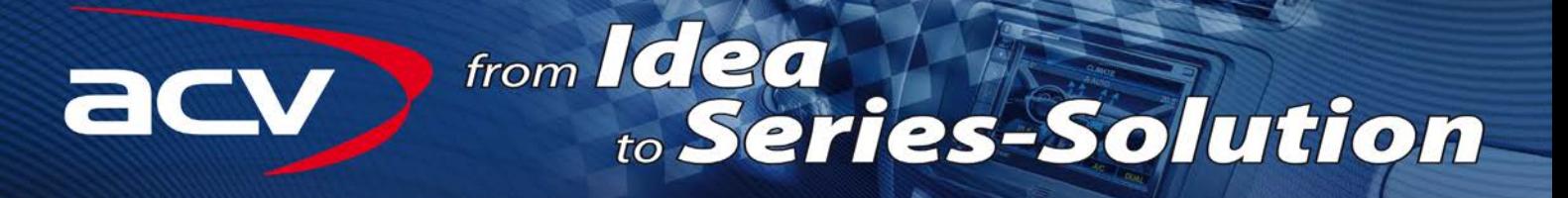

#### **2.7. Bildeinstellungen und Abstandslinien**

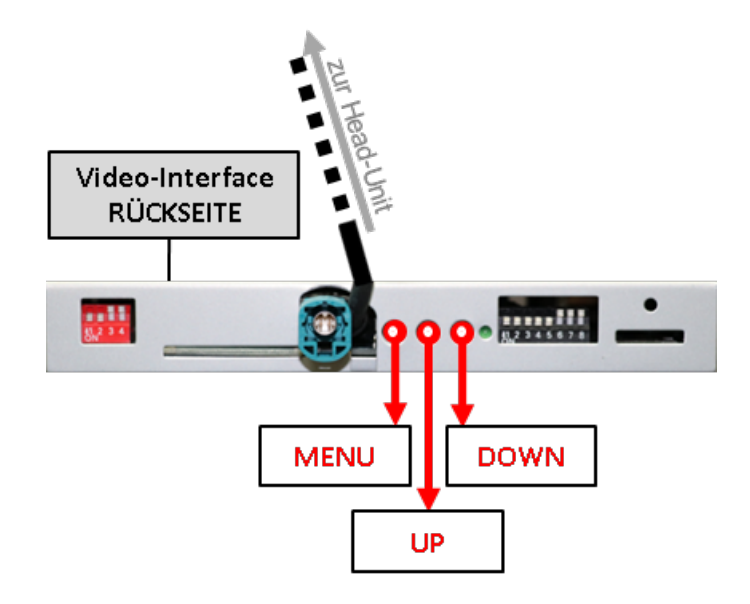

Die Bildeinstellungen können über die 3 Tasten des Video-Interface verändert werden. Drücken der Taste MENU öffnet das OSD-Einstellungsmenü oder wechselt zum nächsten Menüpunkt, UP und DOWN verändern die entsprechenden Einstellungen. Die Tasten sind in das Gehäuse eingelassen, um unbeabsichtigte Veränderungen während und nach der Installation zu vermeiden. Die Bildeinstellungen müssen für RGB, AV1 und AV2 separat vorgenommen werden, während der entsprechende Eingang ausgewählt und sichtbar auf dem Monitor ist. AV2 und Camera-IN teilen sich die gleichen Einstellungen, die auf AV2 vorgenommen werden müssen.

**Hinweis:** Das OSD-Einstellungsmenü wird nur angezeigt, wenn eine funktionierende Video-Quelle an dem ausgewählten Eingang angeschlossen ist.

Folgende Einstellmöglichkeiten stehen zur Verfügung:

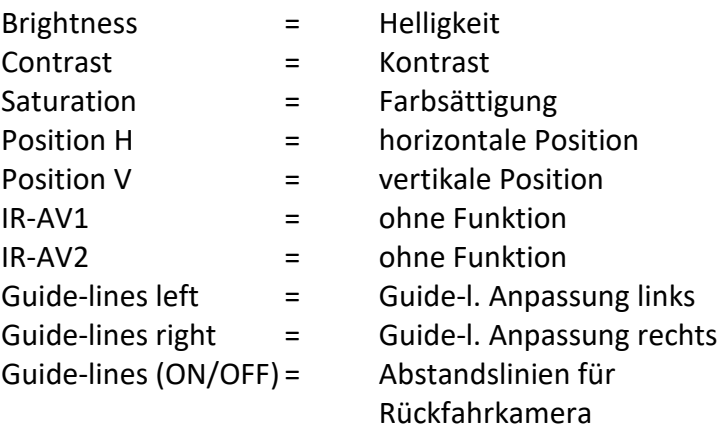

uide-CNTRL - nk

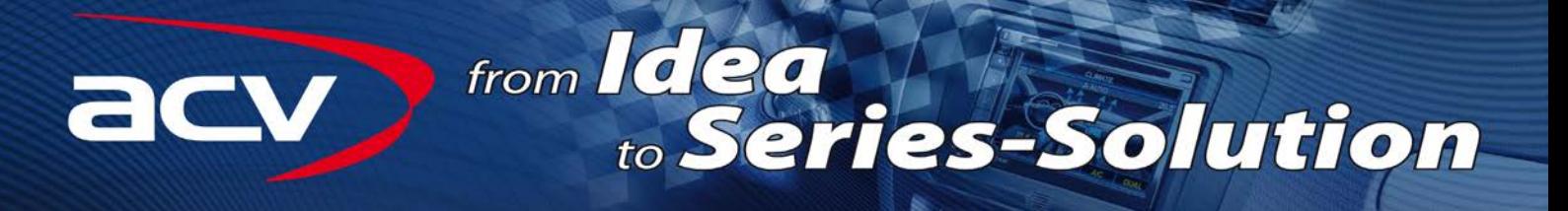

**Hinweis:** Wenn die CAN-Box das Fahrzeug nicht unterstützt, können die Abstandslinien nicht genutzt werden. Wenn unterstützt und aktiviert, zeigen die Abstandslinien die Position des Lenkrads abhängig vom Fahrweg (bewegte Linien).

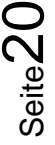

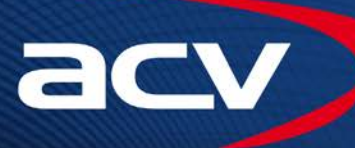

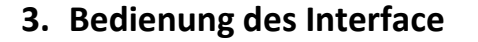

**3.1. Über Comand-Tasten**

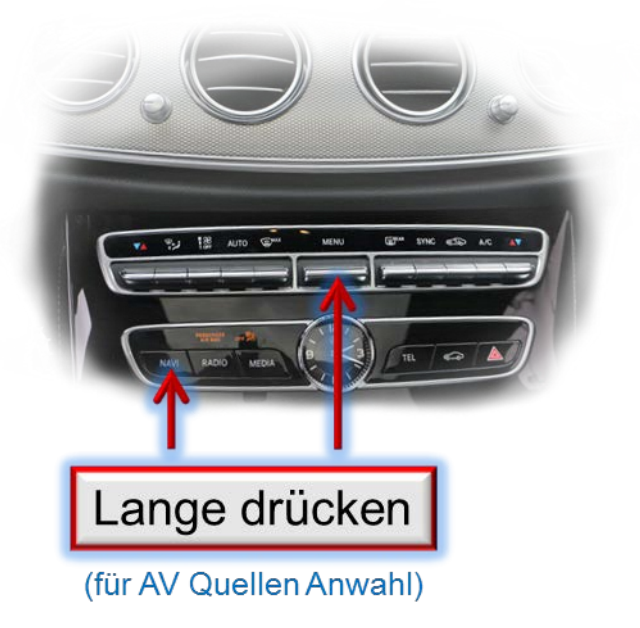

from Idea<br>to Series-Solution

Die NAVI-Taste oder die MENU-Taste schalten den Eingang vom Werksvideo zu den eingespeisten Videoquellen um. Wenn alle Eingänge (per Dip Switch Einstellung) aktiviert sind, ist die Reihenfolge wie folgt:

*Werks-Video RGB-in Video IN1 Video IN2 Werks-Video …*

Per Dip Switch nicht aktivierte Eingänge werden übersprungen. Wenn ein Audio Switch im System angeschlossen wurde, wird beim Umschalten von Video-IN1 auf Video-IN2 auch das Audio-Signal automatisch umgeschaltet.

Sofortige definierte Zurückschaltung zu den Werkseingängen ermöglichen die Controller Tasten "RADIO", "MEDIA" oder "TEL".

**Die Umschaltung über Fahrzeugtasten funktioniert nicht in allen Fahrzeugen. In manchen Fahrzeugen muss der externe Taster benutzt werden.**

# **3.2. Über externen Taster**

Alternativ oder zusätzlich zu den Comand-Tasten kann zur Umschaltung der aktivierten Eingänge der externe Taster verwendet werden.

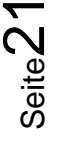

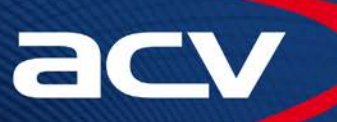

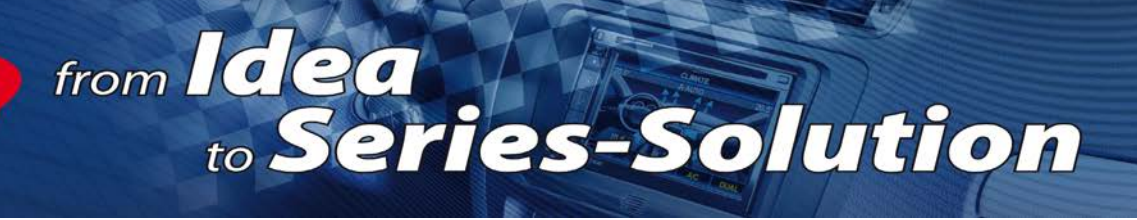

# **4. Technische Daten**

Arbeitsspannung 7V - 25V Ruhestrom <10mA Stromaufnahme 0.3A @12V Video Eingang 2008 120 and 2008 120 and 2008 120 and 2008 120 and 2012 120 and 2012 120 and 2012 120 and 2012 120 and 2012 120 and 2012 120 and 2012 120 and 2012 120 and 2012 120 and 2012 120 and 2012 120 and 2012 120 and Video Eingang Formate NTSC Temperaturbereich -40°C bis +85°C

RGB-Video Amplitude 1.000 0.7V mit 75 Ohm Impedanz Abmessungen Video-Box 158 x 23 x 91 mm (B x H x T)

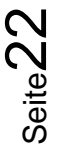

# **5. FAQ – Fehlersuche Interface Funktionen**

a

Schauen Sie bei möglicherweise auftretenden Problemen zuerst nach einer Lösung in der Tabelle, bevor Sie ihren Verkäufer kontaktieren.

from Idea<br>to Series-Solution

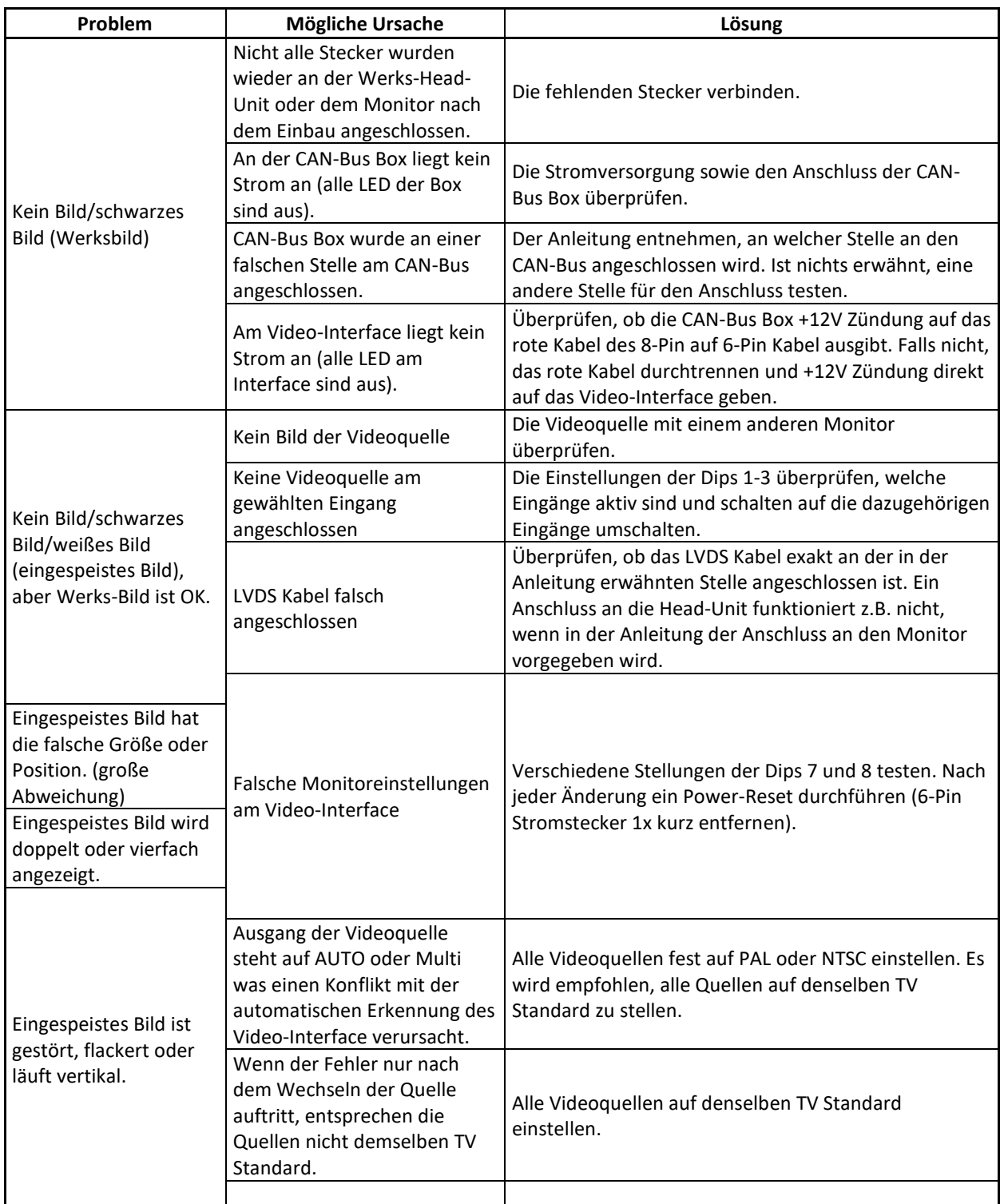

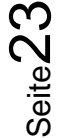

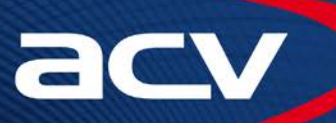

# from Idea<br>to Series-Solution

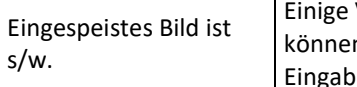

Video-Interfaces n nur eine NTSC e verarbeiten.

In der Anleitung überprüfen, ob eine Einschränkung auf NTSC erwähnt wird. Falls ja, ändern den Ausgang der Quelle auf NTSC einstellen.

Seite24

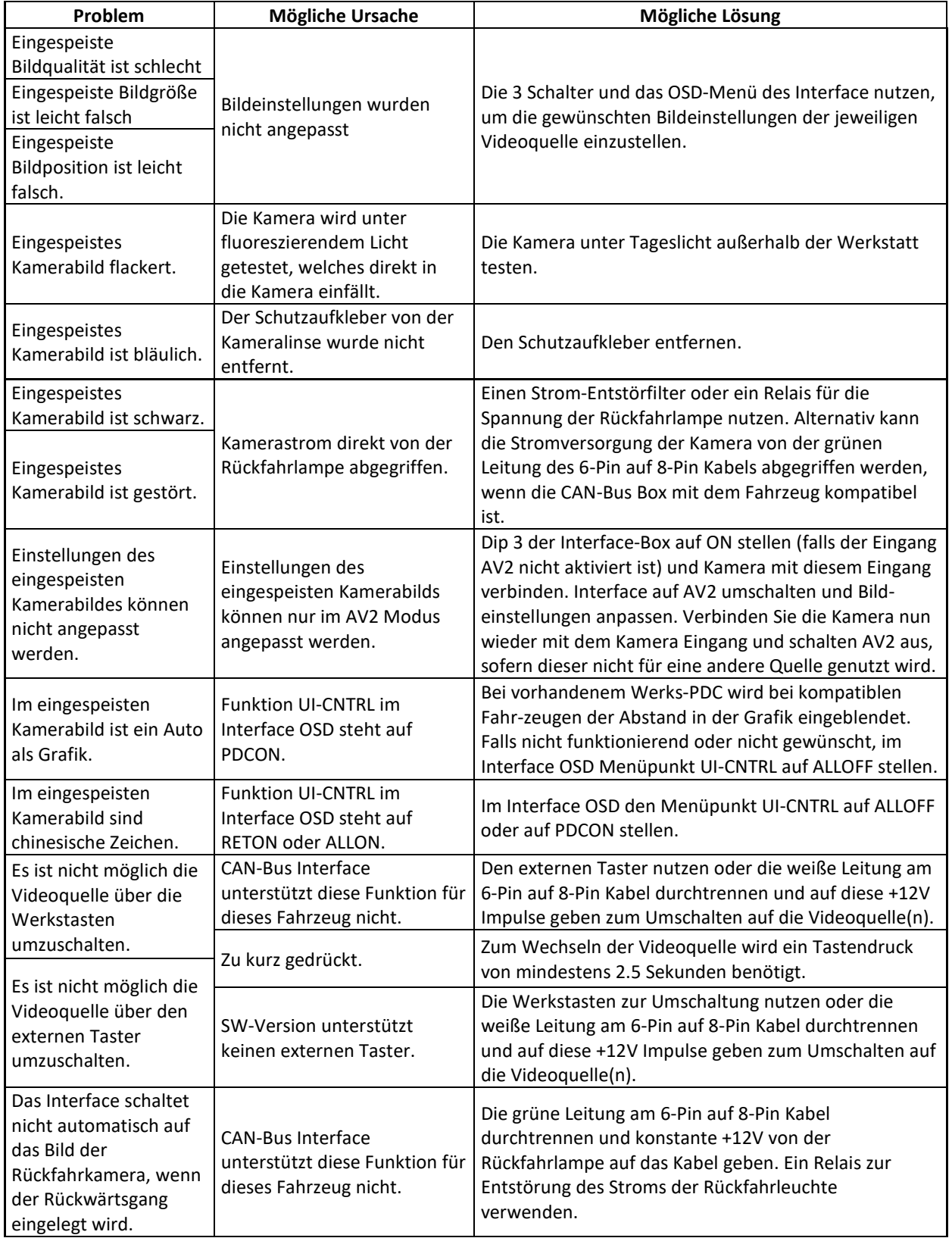

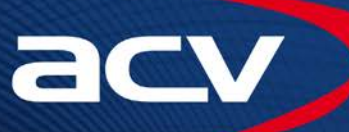

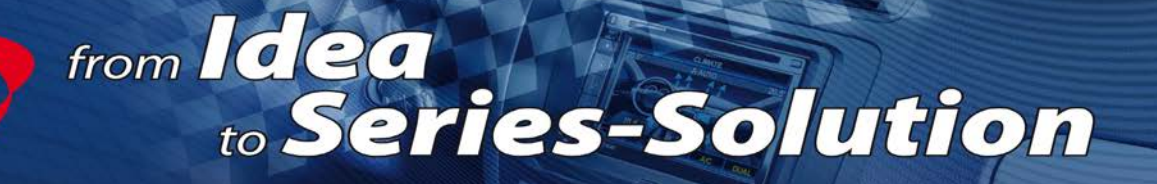

Das Interface wechselt die Videoquelle von allein. CAN-Bus Box Kompatibilität zum Fahrzeug ist eingeschränkt.

Die graue Leitung am 6-Pin auf 8-Pin Kabel durchtrennen und beide Enden isolieren. Wenn das Problem weiterhin besteht, ebenfalls die weiße Leitung durchtrennen und beide Enden isolieren.

# **6. Technischer Support**

Bitte beachten Sie, dass ein direkter technischer Support nur für Produkte möglich ist, die direkt bei der Navlinkz GmbH erworben wurden. Für Produkte, die über andere Quellen gekauft wurden, kontaktieren Sie für den technischen Support ihren Verkäufer.

# **ACV GmbH** *Vertrieb/Techn. Händler-Support*

Straßburger Allee 10-12 D-41812 Erkelenz Tel : +49 (0) 2431 / 9645 - 0 Fax : +49 (0) 2431 / 9645 - 55 Mail : [info@acvgmbh.de](mailto:info@acvgmbh.de)

**Rechtlicher Hinweis:** Hier genannte Firmen- und Markenzeichen sowie Produktnamen, sind eingetragene Warenzeichen ® und somit Eigentum der jeweiligen Rechteinhaber.

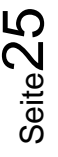

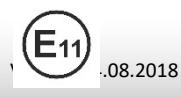

 $\sim$  08.2018 HW 25-G Made in China

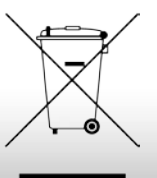

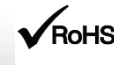

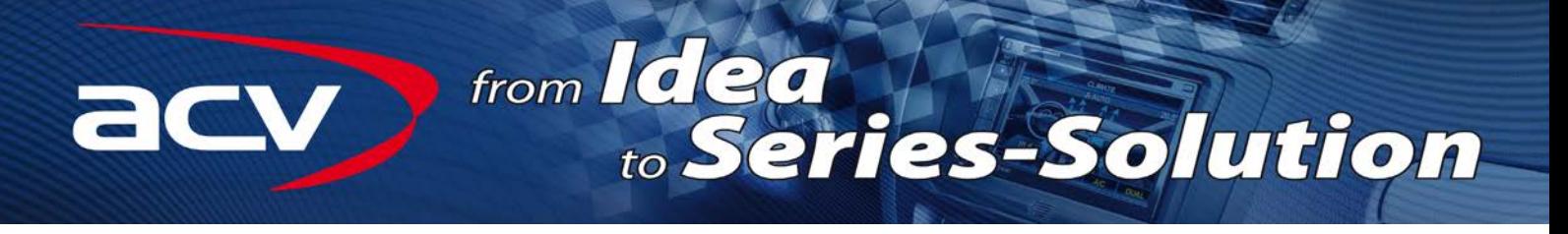

10R-03 5384

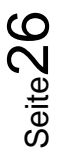